[802.1X](https://zhiliao.h3c.com/questions/catesDis/221) [Portal](https://zhiliao.h3c.com/questions/catesDis/219) [Radius](https://zhiliao.h3c.com/questions/catesDis/218) **[马光彬](https://zhiliao.h3c.com/User/other/326)** 2015-10-13 发表

终端用户认证时,UAM/EIA通过radius 2号报文下发ACL号给接入设备(该ACL需要提前在设备上配置 好),由接入设备动态将该ACL作用于终端用户 ,从而对接入用户访问权限进行限制。下发ACL需要 设备同时支持该特性,目前只有H3C设备支持,具体支持的设备型号可以查询设备的版本说明书。还 有一种"接入ACL列表"的方式,该特性仅对HP设备有效,国内不使用。

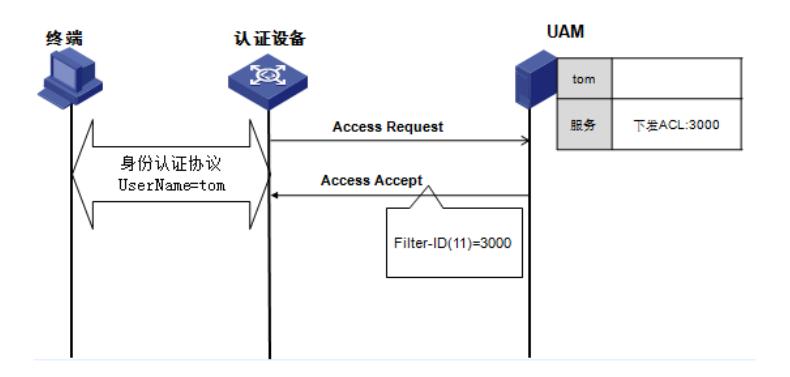

- 1、802.1x或portal认证(略)。
- 2、V7 EIA场景
- 1)、设备上配置ACL 3000

[H3C]acl number 3000

[H3C-acl-adv-3000] rule 1 permit ip destination 10.10.10.10 0

[H3C-acl-adv-3000] rule 2 deny ip

2)、iMC侧定制策略abc,下发ACL3000

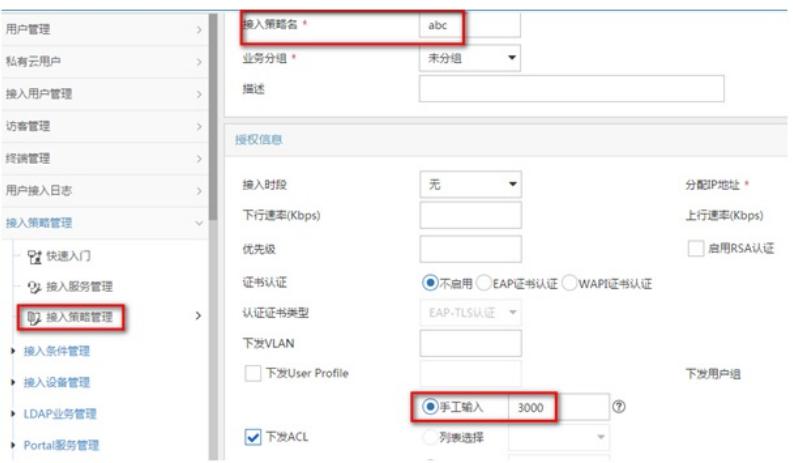

# 3)、增加服务bcd,调用接入策略abc

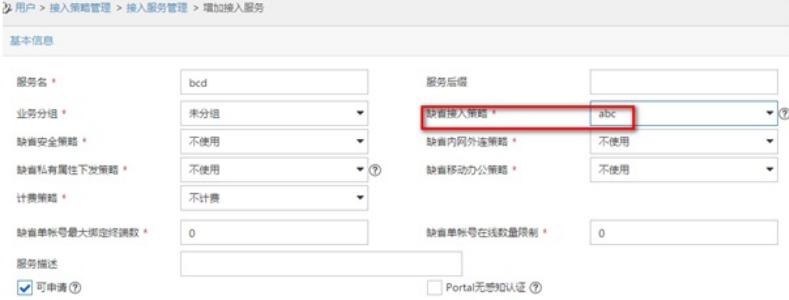

### 4)、接入用户调用服务bcd

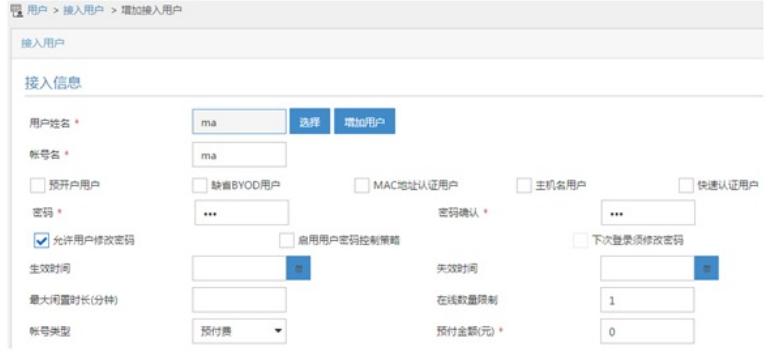

### 接入服务

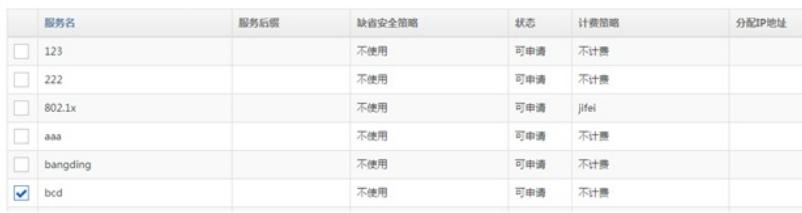

## 3、V5 UAM场景

1)、设备上配置ACL3000

[H3C]acl number 3000

[H3C-acl-adv-3000] rule 1 permit ip destination 10.10.10.10 0

[H3C-acl-adv-3000] rule 2 deny ip

创建两个loopback地址用于测试

[H3C]int loopback 1

[H3C-LoopBack1]ip address 1.1.1.1 255.255.255.255

[H3C]int loopback 10

[H3C-LoopBack10]ip address 10.10.10.10 255.255.255.255

2)、iMC侧定制策略abc,下发ACL3000

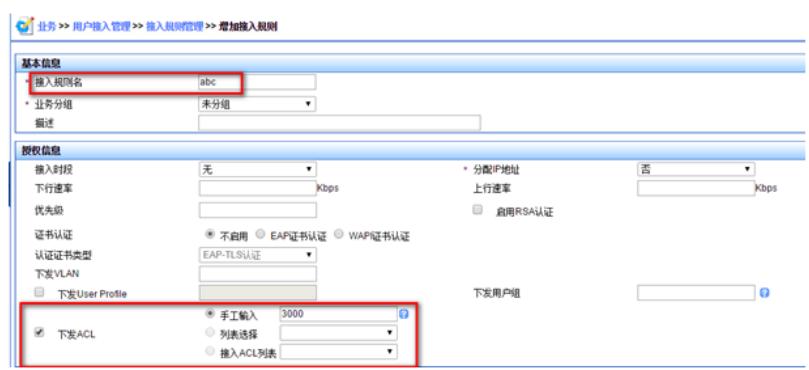

#### 3)、增加服务bcd

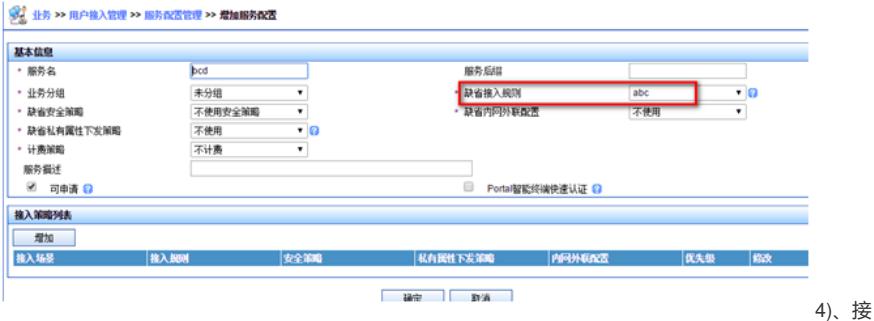

入用户调用服务bcd

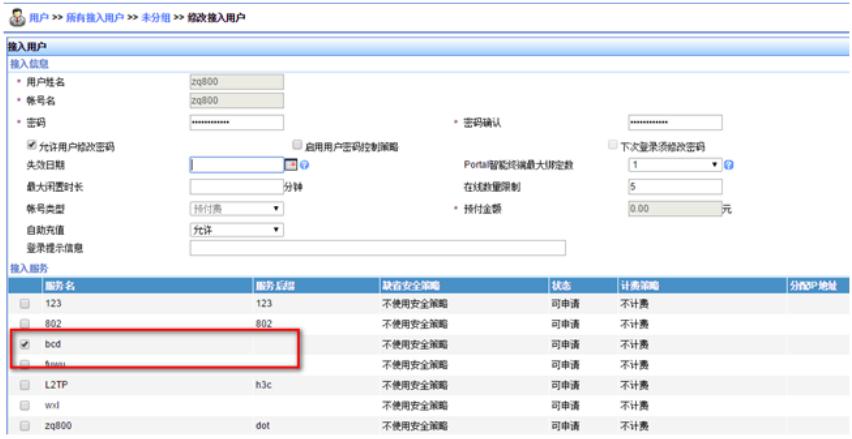

认证成功后, 分别ping设备上两个loopback地址1.1.1.1和10.10.10.10, 发现可以ping通 10.10.10.10,1.1.1.1则不通,与ACL设置的规则匹配。

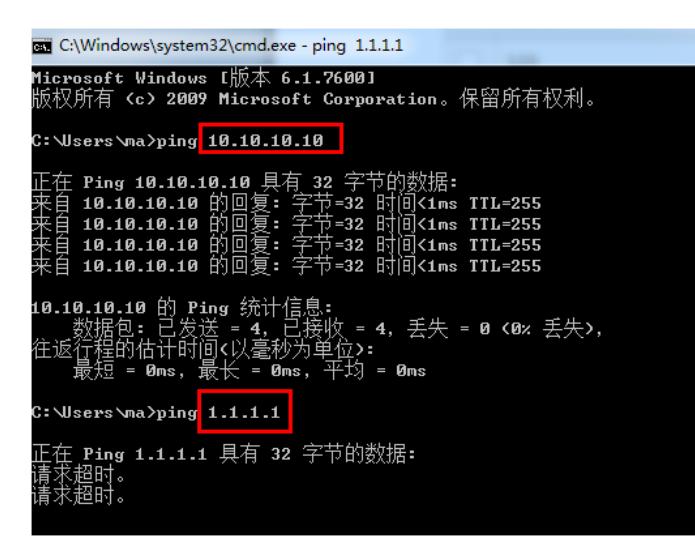

查看UAM日志,ACL3000已通过radius 2号报文下发。 % 2015-01- 05 22:55:16.095 ; [L\_DEBUG (4)] ; [15644] ; LAN ; ma@portal ; 2 ; a785845407b34bfb95b138e3656a9a 3c ; uCAcHqqD ; Send message attribut list:  $Code = 2$  $ID = 243$ ATTRIBUTES: User-Name(1) = ..O2MNHBkHNiB5Tx1iJFV6KVygzUk= ma@portal Service\_Type $(6) = 2$ State(24) = uCAcHqqD Termination-Action(29) =  $0$ Filter  $Id(11) = 3000$ Session-Timeout(27) = 86401 Acct-Interim-Interval $(85) = 600$ hw-Connect- $Id(26) = 441$ hw\_User\_Notify(61) =